#### *Release Notes - IP Input Plug-in v1.1 for DataWedge*

**[Introduction](http://compass.mot-solutions.com/cgi/fetch/2001/11041198/229837165/229861876/229861797/229888306/231734578/235681575/229888313/420438716/231429486/390564408/392880851/443530147/444765174/472680972/Release%2520Notes%2520%252D%2520IP%2520Input%2520Plug%252Din%2520v1.1.htm#Introduction) [Description](http://compass.mot-solutions.com/cgi/fetch/2001/11041198/229837165/229861876/229861797/229888306/231734578/235681575/229888313/420438716/231429486/390564408/392880851/443530147/444765174/472680972/Release%2520Notes%2520%252D%2520IP%2520Input%2520Plug%252Din%2520v1.1.htm#Description) [Contents](http://compass.mot-solutions.com/cgi/fetch/2001/11041198/229837165/229861876/229861797/229888306/231734578/235681575/229888313/420438716/231429486/390564408/392880851/443530147/444765174/472680972/Release%2520Notes%2520%252D%2520IP%2520Input%2520Plug%252Din%2520v1.1.htm#Contents)** [Device Compatibility](http://compass.mot-solutions.com/cgi/fetch/2001/11041198/229837165/229861876/229861797/229888306/231734578/235681575/229888313/420438716/231429486/390564408/392880851/443530147/444765174/472680972/Release%2520Notes%2520%252D%2520IP%2520Input%2520Plug%252Din%2520v1.1.htm#Compatibility_) **[Installation Requirements](http://compass.mot-solutions.com/cgi/fetch/2001/11041198/229837165/229861876/229861797/229888306/231734578/235681575/229888313/420438716/231429486/390564408/392880851/443530147/444765174/472680972/Release%2520Notes%2520%252D%2520IP%2520Input%2520Plug%252Din%2520v1.1.htm#Installation_Requirements)** [Installation Instructions](http://compass.mot-solutions.com/cgi/fetch/2001/11041198/229837165/229861876/229861797/229888306/231734578/235681575/229888313/420438716/231429486/390564408/392880851/443530147/444765174/472680972/Release%2520Notes%2520%252D%2520IP%2520Input%2520Plug%252Din%2520v1.1.htm#Installation_Instructions) [Part Number and Release Date](http://compass.mot-solutions.com/cgi/fetch/2001/11041198/229837165/229861876/229861797/229888306/231734578/235681575/229888313/420438716/231429486/390564408/392880851/443530147/444765174/472680972/Release%2520Notes%2520%252D%2520IP%2520Input%2520Plug%252Din%2520v1.1.htm#Document_Number_/_Revision_/_Release_Date_)

### *1* **Introduction**

IP Input Plug-in is a third party input plug-in for use with DataWedge. It enables DataWedge to receive data from remote client applications over an IP network and deliver that data to the foreground application. The IP Input plug-in can act as a TCP or UDP server which listens for incoming client connections.

## *2* **Description**

IP Input Plug-in v1.1 has following features...

- 1. Added support for LEX700, MC4500, MC67NA, VC70N0 and WT41N0.
- 2. Added support for silent installation when used with wceload.
- 3. Added support for MC9200 and MK3100.(May 2013)\*
- 4. Added support for MC2100 CE6.0 Professional. Earlier version of IP Input Plug-in already supported MC2100 CE6.0 Core device.(February 2014)\*

\* New device approval has been received for this package. The approval did not require any software changes. If you already installed the package, there is no need to download and install it again.

### *3* **Contents**

The download package for IP Input Plugin for DataWedge consists of the following components...

1. IPInputPlugin010102.zip

The **IPInputPlugin.msi** file contained in **IPInputPlugin010102.zip** installs the following components on the PC.

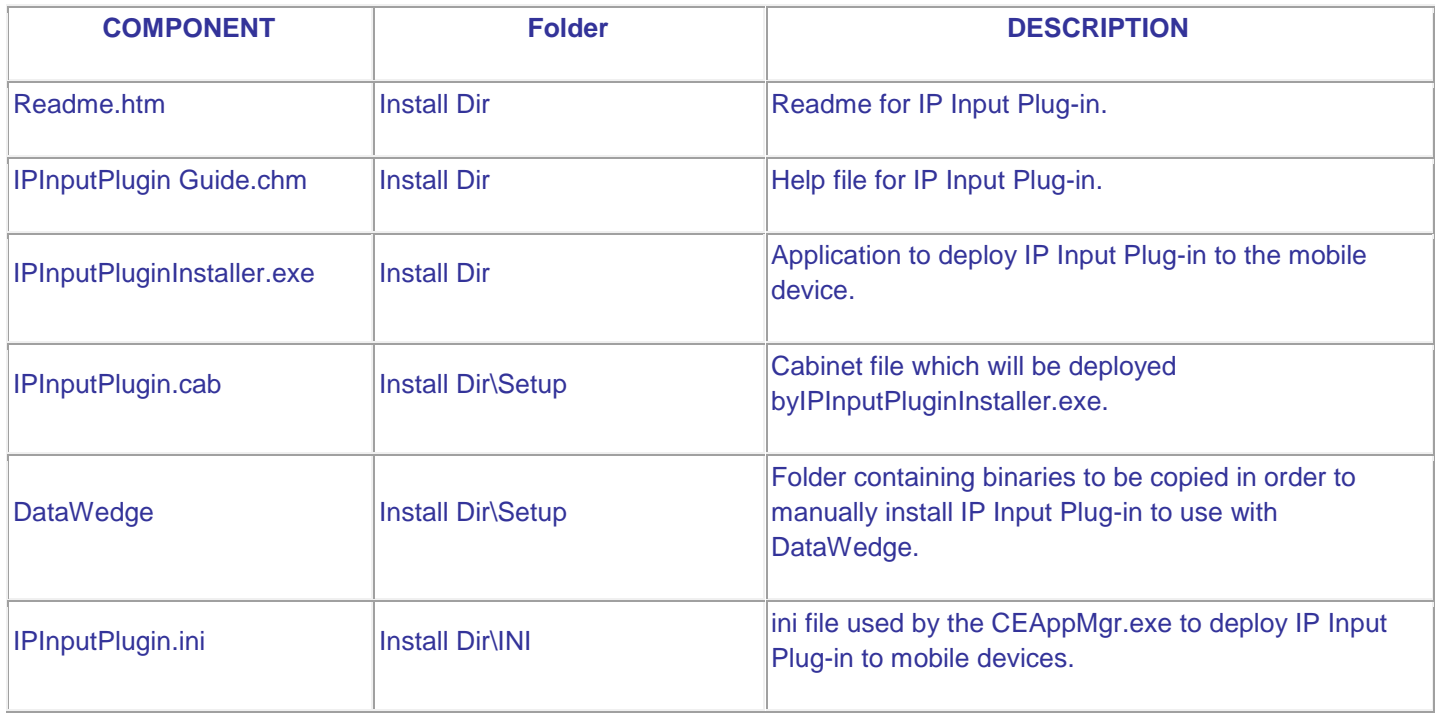

The **IPInputPlugin.cab** file installs the following components when run on a mobile device.

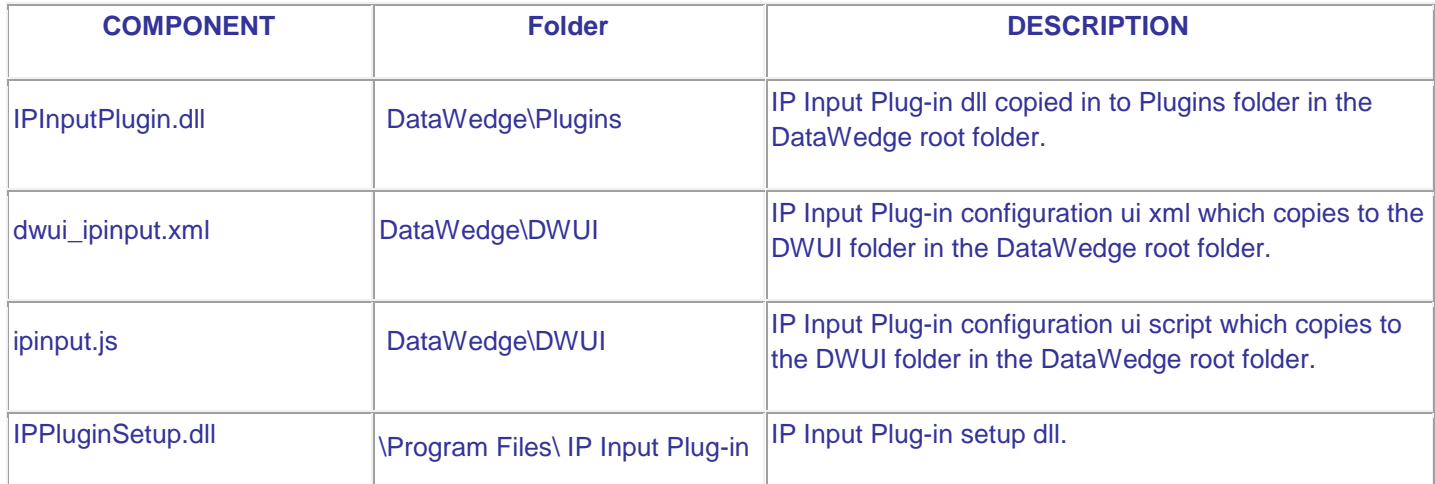

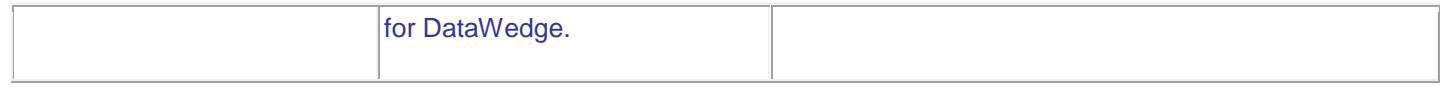

# *4* **Device Compatibility**

This software release has been approved for use with the following devices.

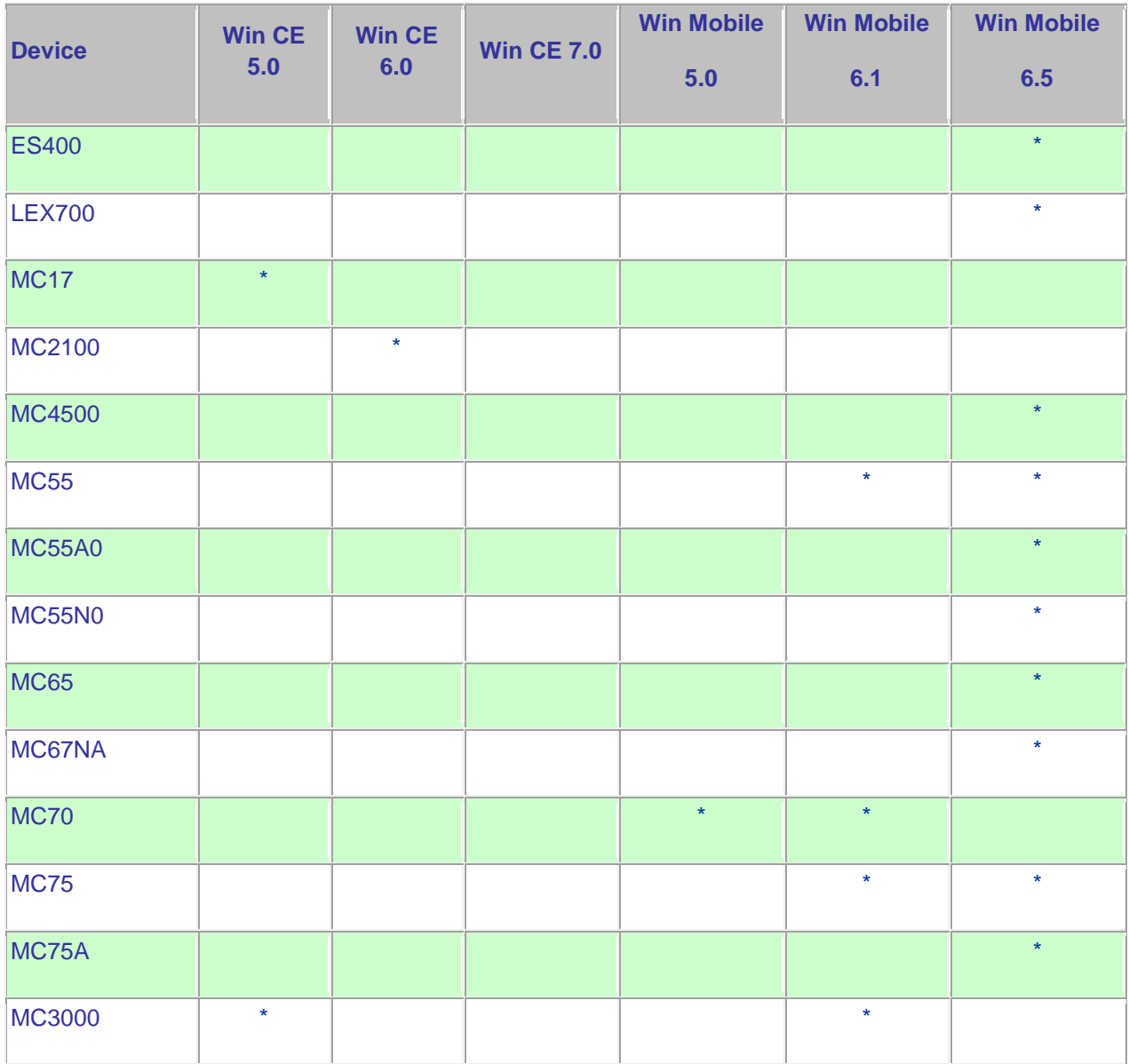

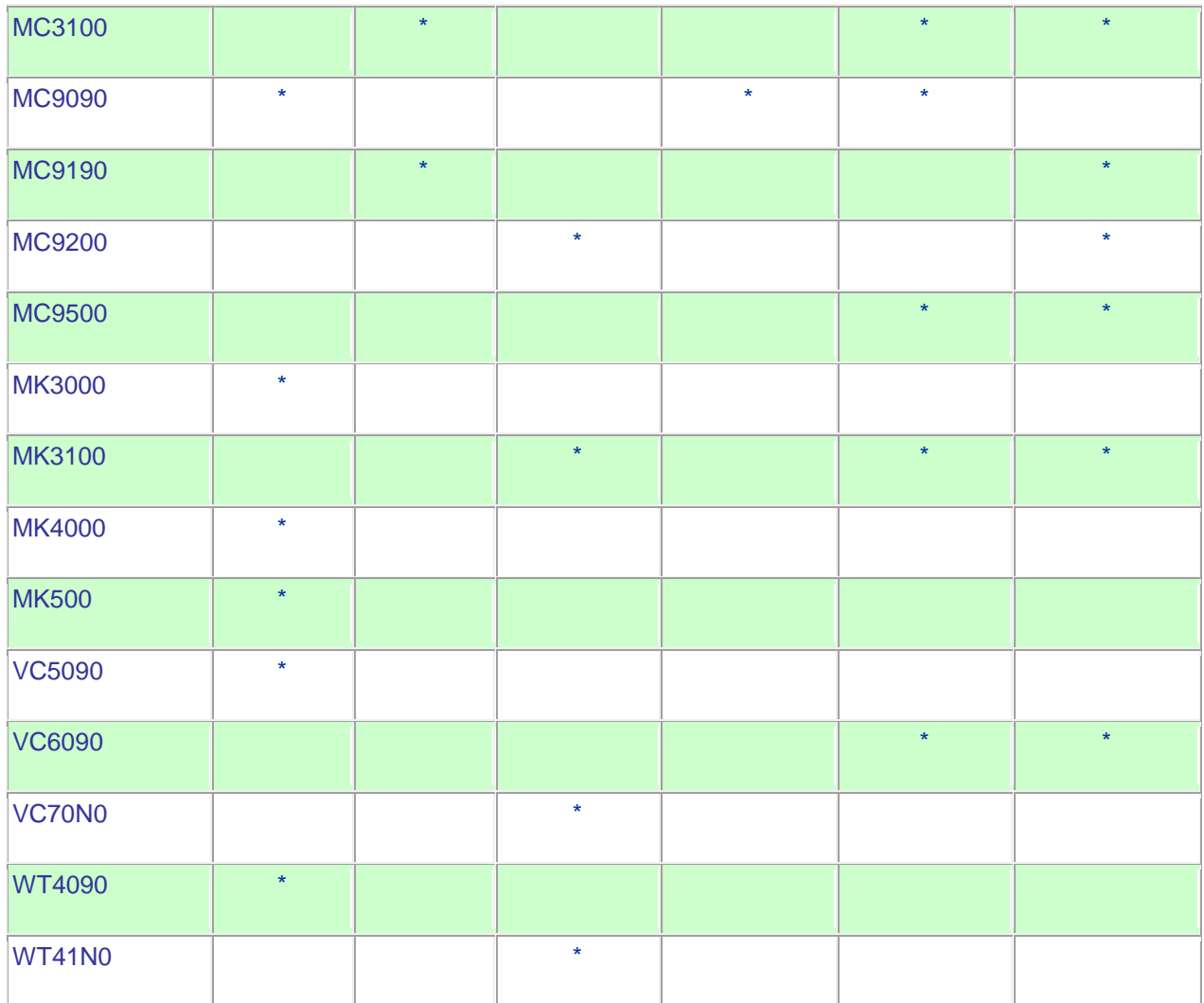

## *5* **Installation Requirements**

The following software must be installed prior to using IP Input Plugin v1.1.

- Microsoft Windows XP, Microsoft Windows Vista or Microsoft Windows 7 Operating System
- Microsoft ActiveSync 4.5 or higher for Windows XP or Mobile Device Center for Windows Vista and Windows 7.
- Before installing IP Input Plug-in on the mobile computer, ensure DataWedge 3.3 or higher is installed on the mobile computer first.

## *6* **Installation Instructions**

IP Input Plug-in v1.1 installation instructions.

- Run IPInputPlugin.msi on a PC.
- This will install IP Input Plug-in onto the PC and, at the time of installation, if a mobile computer is connected to the PC through Microsoft ActiveSync, the installer will deploy IP Input IP Plug-in to the mobile computer.
- Once installed, the **Install IP Input Plug-in** option can be selected from **Start Menu > IP Input Plug-in** to deploy IP Input Plug-in onto multiple mobile devices.

Note: It is recommended that DataWedge be stopped on the mobile computer if it is already running before beginning the installation or uninstallation of IP Input Plug-in.Instruction.

### *7* **Part Number and Release Date**

IPINPUTPLUGN010102

March 20, 2013